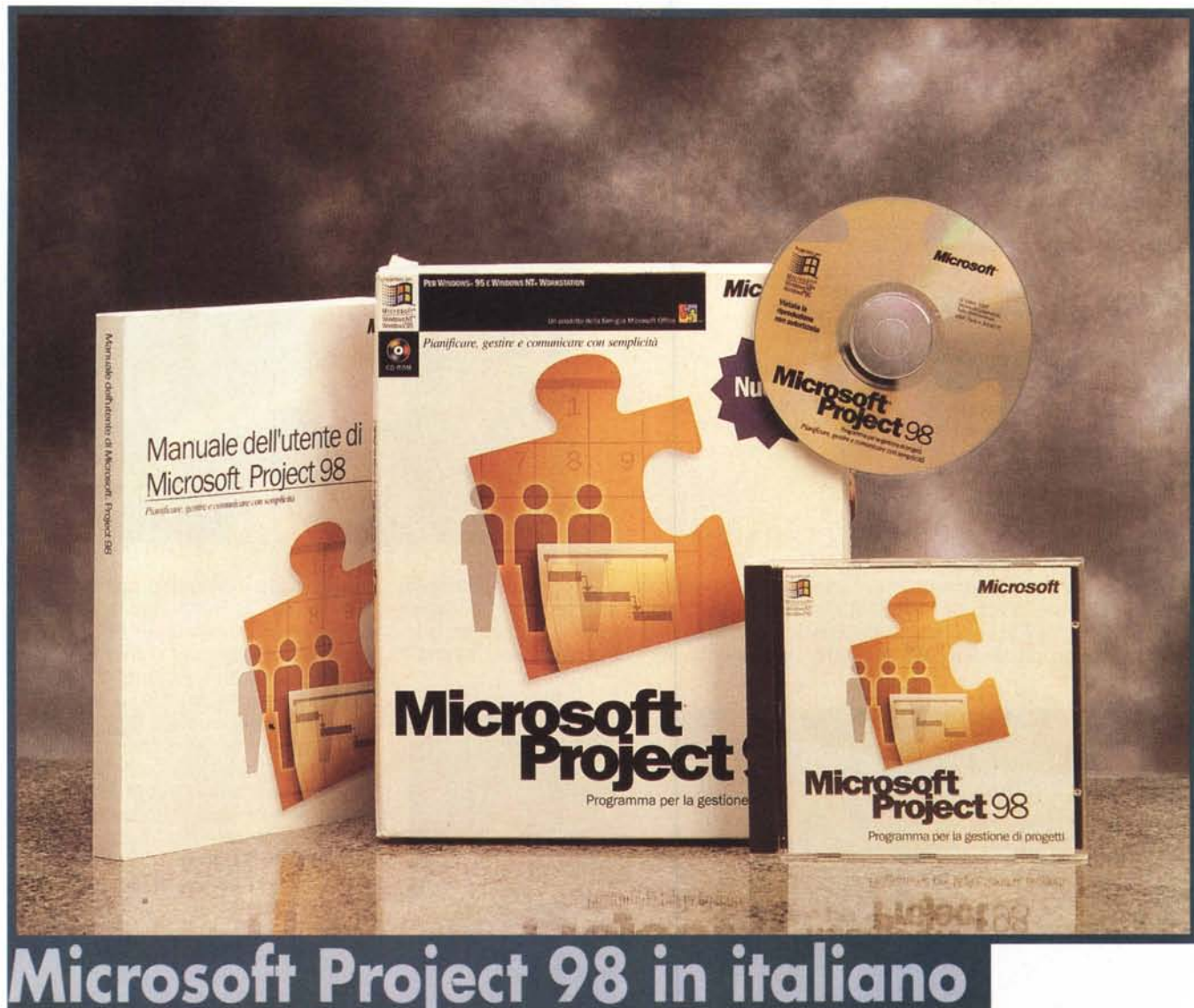

*Microsoft Project è un prodotto maturo, che vanta già, contando solo le versioni per Windows,* 5 *edizioni. Si tratta di un prodotto verticale, molto apprezzato dai pro- • fessionisti, i Responsabili dei Progetti, che lo utilizzano, quasi sempre in prima persona, come strumento per tenere sotto controllo le varie attività, le risorse, i costi del progetto, a partire dall'idea iniziale, quando ancora si discute della sua "fattibilità" ed "economicità ", poi, dopo l'approvazione, via via che il progetto viene realizzato, fino al termine dei lavori quando occorre "chiudere i conti"* e *verificare gli scostamenti dalle previsioni dei tempi effettivi* e *dei costi sostenuti.*

Prove

## **Due o tre cose sul Project Management**

Il Project Management è una disciplina relativamente nuova, essendo nata quando l'evoluzione delle varie specializzazioni in cui si scompone l'ingegneria ha reso possibile la realizzazione di grandi progetti alla cui esecuzione partecipano più gruppi di tecnici. Il Project Management si occupa di tutto ciò che riguarda la gestione del progetto, attività da non confondere assolutamente con l'esecuzione "fisica" del progetto, di cui si occupa un'altra persona, il Capo Progetto.

Caratteristica della disciplina Project

Management. e conseguentemente della strumentazione tecnica per la messa in pratica della disciplina stessa, è quella di essere indipendente dal tipo di progetto cui si applica. In pratica potremo usare MS Project per gestire qualsiasi tipo di progetto, ad esempio nel campo dell'Ingegneria Civile, oppure nel campo dell'Editoria, oppure nel campo dell'Informatica. Potremo usarlo anche in altre occasioni, che poco hanno a che fare con un progetto inteso nel senso stretto del termine. Ad esempio nell'organizzazione di un Convegno, in cui occorre invitare sia partecipanti sia relatori, in cui occorre prenotare alberghi, ristoranti, sale da convegno, in cui occorre

# Provo

#### **Project 98 in italiano**

*Costruttore:* **Microsoft** 

#### *Distributore:*

Microsoft Spa. Centro Direzionale San Felice Palazzo A. Via Rivoltana 13-20090 Segrate (Mi) Tel. *02n03921*

*Prezzo* (IVA esclusa):

Lit. 150.000

organizzare i vari servizi, come la reception, la traduzione, le hostess, ecc. in cui occorre preparare il materiale da distribuire, i tesserini di riconoscimento, gli atti del convegno, ecc. Altro esempio di evento, diametralmente opposto al Convegno, gestibile con un prodotto come MS Project, è un Trasloco. Si pensi ad una grande azienda, con centinaia di dipendenti, che debba cambiare sede. E' chiara a tutti la difficoltà di un'operazione del genere, che comporta una serie di fasi da sincronizzare con precisione, con l'obiettivo di non provocare nessuna interruzione dell'attività aziendale. E' probabile che la preparazione dell'evento durerà settimane e che il trasloco fisico sarà svolto in un solo week end, in modo che i dipendenti, il lunedì mattina, prendano servizio direttamente nella nuova sede e trovino la propria stanza già a posto, con il mobilio sistemato, le "carte" al loro posto, i telefoni funzionanti, il PC già collegati in rete, ecc.

In conclusione possono ricadere nel termine "progetto", gestibile con un prodotto di Project Management, tutti quelli eventi unici, finalizzati alla realizzazione di qualche cosa di tangibile e di misurabile, che comportano l'espletamento di una serie di attività da svolgere in determinati periodi di tempo e da coordinare tra di loro, che comportano l'utilizzo di una serie di risorse, che possono essere esclusive o no (dedicate al progetto oppure no) per le quali vanno calcolati una serie di costi.

Si usa un prodotto di Project Management non solo per tener sotto controllo tutti questi elementi, ma anche, e forse soprattutto, per ottimizzarne le interrelazioni, in modo da ottenere dei benefici o in termini economici,

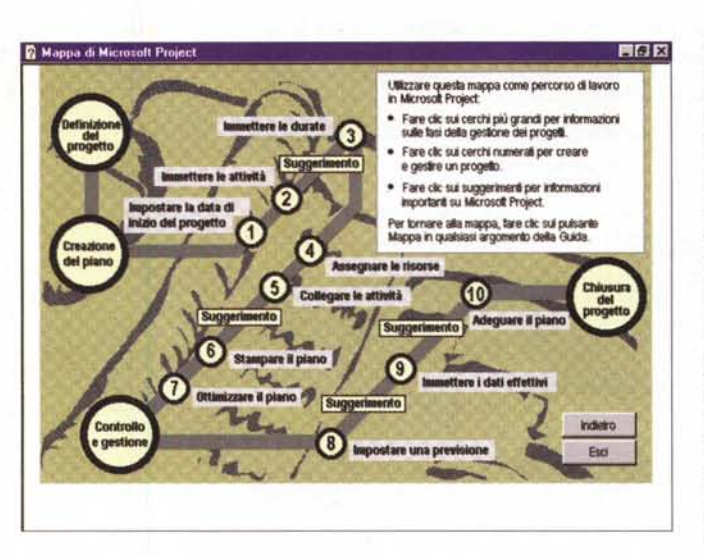

*Figura* 1 - *Microsoft Project* 98 *in italiano - Mappa di Microsoft Project.*

*Pur appartenendo alla famiglia Office allargata, Microsoft Project è un prodotto "verticale ", destinato ad un particolare tipo di utente, il responsabile di progetti (Project Manager), che già deve conoscere le problematiche sottostanti la conduzione ed il controllo di un progetto. In ogni caso nel materiale a corredo del pacchetto Project sono presenti una serie di tool di supporto che aiutano l'utente anche nella comprensione dei vari aspetti teorici del Project Management.*

*Figura* 2 - *Una Newsletter in italiano per gli*  $Microsoft$ *Project.*

*Nel sito della Microsoft dedicato a Project potete trovare la descrizione di una serie di Case Study, risolti con l'aiuto di Project, pagine con Tips* & *Tricks, destinate agli utilizza tori più smaliziati, un elenco di siti correlati, come quello che riguarda l'associazione mondiale degli Esperti nel Project Management (PMI), associazione che* si *occupa di definire gli standard nella materia, di organizzare seminari, di organizzare corsi, di rilasciare le certificazioni professionali. Qui vediamo invece la home page di una New-*

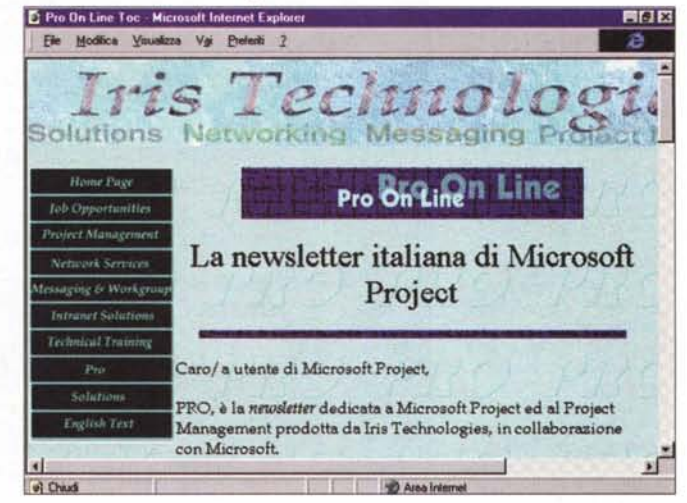

*sletter in italiano destinata agli utenti di Microsoft Project.*

 $101$ siel alst sinfin 石戸

*Figura* 3 - *Microsoft Project* 98 *in italiano - Una significativa anteprima di Stampa.*

*Un progetto importante prevede centinaia di attività, coinvolge centinaia di risorse e la sua realizzazione può durare anche molti anni. Un'economia, anche solo del* 1 %, *ottenibile con un'efficace gestione del progetto, può comportare risparmi di centinaia di milioni. MS Project è un grado sia di gestire (dovremmo dire aiutare il Responsabile del Progetto a gestire) progetti di grandi dimensioni, sia di gestire contemporaneamente più progetti, ad esempio nel caso in cui stesse risorse siano utilizzate in più progetti, oppure nel caso in cui* i*progetti dipendano l'uno dall'altro.*

Microsoft Project 98

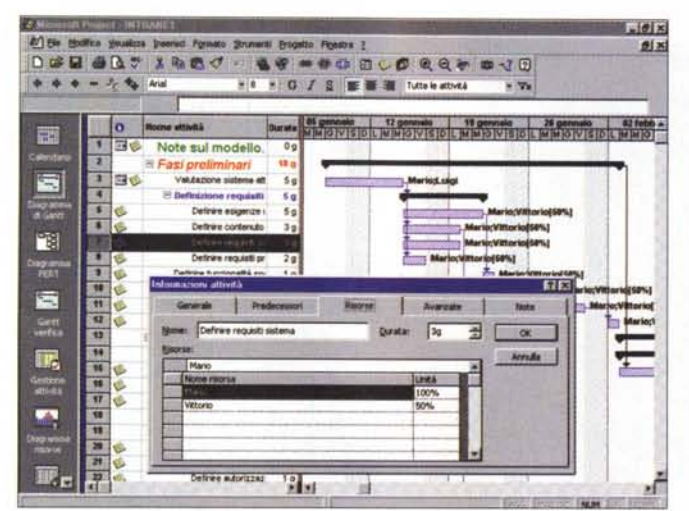

*Figura* 4 - *Microsoft Project 98 in italiano - Assegnazione delle Risorse alle Attività.*

*Si parte dall'inserimento delle Attività. Il passo successivo è l'inserimento delle Risorse per il quale* si *può procedere in due maniere. La più "pulita" è quella che consiste nel preparare l'elenco delle risorse, con tutti* i *dettagli specifici di ciascuna risorsa, rimandando ad un momento successivo l'Assegnazione (che vediamo nella figura successiva). Un altro sistema è quello di inserire le risorse partendo dalle attività alle quali la risorsa stessa viene assegnata. Anche in questo caso si ottiene, indirettamente, un Elenco delle Risorse.*

*Figura* 5 - *Microsoft Project* 98 *in italiano - L'Elenco delle Risorse con la Finestra delle Proprietà.*

- **Prove**

~

*Esistono vari tipi di risorse e vari tipi di costo assegnabili alla singola risorsa. Ad esempio, in un progetto di tipo Edile, una risorsa Manovale sarà pagata in ragione del tempo (es. paga oraria), una risorsa Consulenza Legale sarà invece pagata "una tantum ". Sono risorse anche* i *Macchinari, che si possono affittare oppure acquistare, sono risorse anche le Matite, ecc. Se* si *esegue un'accorta impostazione delle risorse <sup>e</sup> dei loro costi* si *può delegare al Project sia il calcolo analitico e sinte-*

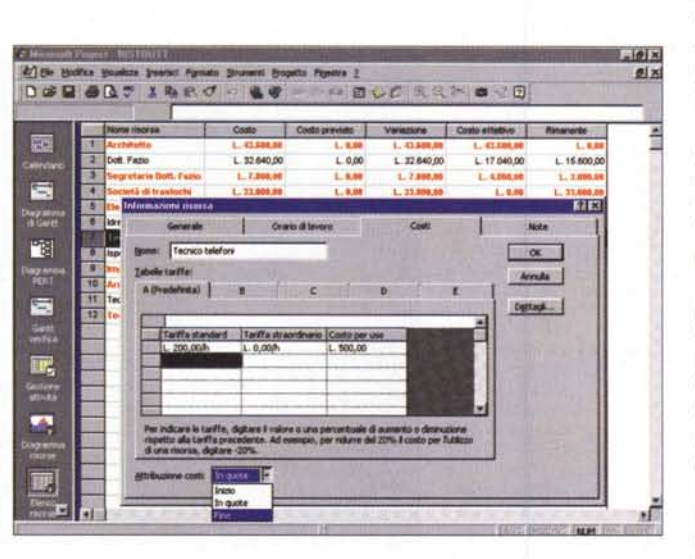

tico della previsione della spesa, sia il controllo, in corso d'opera ed alla fine del lavoro, degli scostamenti *della spesa effettiva da quella prevista, anche questo condotto in modo analitico, per singola risorsa* o *per singola attività.*

ad esempio ottimizzando l'utilizzo delle risorse, oppure riducendo i tempi totali di esecuzione, ad esempio coordinando al meglio le attività.

## **La Mappa del Progetto**

Dopo aver cercato di spiegare cosa si intende per Progetto e di cosa si occupa la disciplina del Project Management, e prima di descrivere le funzionalità del prodotto MS Project 98 per Windows 95, sarà bene analizzare gli elementi che entrano in gioco quando si progetta qualche cosa e poi quando la si realizza. Ci appoggeremo ad una figura presa da una presentazione di Project, introduttiva

non tanto al prodotto, quanto alle problematiche che aiuta a risolvere.

La prima cosa da fare è definire con chiarezza quale sia il progetto (Definizione del Progetto), quali siano i suoi confini, quale sia il risultato da raggiungere, e come possa essere verificato il fatto che il risultato sia stato raggiunto. Questa fase potrebbe sembrare una banalità nel caso in cui si parla ad esempio di realizzare qualche cosa, un edificio, una nave, un impianto petrolifero, ecc. appare meno banale quando ad esempio il progetto riguardi cose più astratte, come l'informatizzazione di un'azienda, oppure la riorganizzazione di un reparto di produzione, ecc. insomma quelle situazioni in cui si modifica qualcosa di esistente che già, in qualche maniera funziona, e che, a progetto realizzato, dovrebbe funzionare un po' meglio.

Messa a punto la definizione del progetto occorre passare alla Creazione del Piano. E' in questa fase che, ancora prescindendo dalla disponibilità delle risorse e dal calcolo dei costi, si definiscono le Attività, le loro Durate e i loro Vincoli reciproci o assoluti.

Le attività possono essere gerarchizzate, con attività di livello superiore (dette attività di riepilogo a macro attività) ed attività di livello inferiore (ad esempio Pittu-

ra, attività di primo livello, Prima mano di pittura, attività di secondo livello). In genere si esegue un'analisi TopDown, si parte dalle macro attività per poi scendere di un paio di livelli. Non conviene, specie nelle fasi iniziali, scendere troppo nel dettaglio.

Parliamo di vincoli tra le attività: un esempio di vincolo assoluto è quello di un'attività che deve essere eseguita in periodo predeterminato. Altrettanto importanti sono i vincoli tra le attività. I vincoli riconosciuti da Project sono del tipo: l'attività B non può iniziare se non è terminata l'attività A. oppure l'attività B non può terminare se non è già terminata l'attività A, e così via. Oltre alle tipologie di rapporto è possibile prevedere degli scostamenti: ad esempio la seconda mano della pittura può iniziare solo un paio di giorni dopo la fine della prima mano. Insomma si tratta di una serie di vincoli facili da capire, ma da definire con precisione per il corretto calcolo" dei periodi di esecuzione e delle durate delle singole attività.

A questo punto entrano in gioco le Risorse e anche in questo caso occorre fare un paio di precisazioni. Per risorse si intende tutto quello che serve alla realizzazione del progetto. Risorse umane, risorse tecnologiche, materiali di consumo, ecc. Con le risorse entrano in gioco anche i Costi. Se si vuole il perfetto e corretto calcolo dei costi occorrerà tener conto anche delle risorse riferibili alle cosiddette "spese generali", oppure delle spese ripartite tra vari progetti, ecc. E' buona norma quella di associare ad ogni risorsa il proprio costo e quella di assegnare (come, lo vedremo tra un po') ad ogni attività le risorse che ne determinano i costi. Questo anche se sarebbe teoricamente possibile assegnare un costo ad un'attività senza indicarne le risorse coinvolte.

Invece passando per i costi delle risorse si può controllare la quadratura, ovvero che il totale dei costi delle attività sia uguale al totale dei costi delle risorse.

Le risorse possono essere classificate in modo da renderle più facilmente assegnabili. Ad esempio si potranno indicare 10 Manovali, e con questo indicare la loro interscambiabilità, oppure Idraulico Mario, per indicare il fatto che Mario esegue un particolare lavoro che solo lui sa fare.

Project permette di utilizzare Risorse esclusive del progetto (capita quando i progetti sono molto grandi), oppure di utilizzare Pool di Risorse, che in tale maniera possono lavorare su più progetti insieme. E' il caso, frequente, di quelle aziende che operano su tanti progetti di piccola e media entità e spostano gruppi di risorse da un progetto all'altro.

Definite le attività del progetto ed elencate le risorse, con tutte le loro caratteristiche (costi, calendari, eventuali gruppi di appartenenza, ecc.) occorre procedere all'Assegnazione delle Risorse alle Attività.

Da un punto di vista teorico questa fase dovrebbe ancora prescindere dalla disponibilità delle risorse. Potrebbe quindi capitare che in uno stesso periodo occorrano 12 manovali (ma ce ne sono solo 10) oppure che il povero Mario debba lavorare nella stessa settimana su due diverse attività, oppure che si creino dei vuoti, ovvero periodi in cui i 10 manovali non fossero tutti occupati o in cui anche Mario non abbia nulla da fare. Occorre Ottimizzare! Occorre cioè occupare al massimo le risorse, risolvendo le sovrassegnazioni, ed occorre ridurre il più possibile i tempi di esecuzione delle varie fasi del progetto.

L'utente, che in genere è lo stesso responsabile del progetto, dispone di numerosi strumenti per controllare le assegnazioni, e quindi per intervenire. Ci sono ad esempio diagrammi che mostrano le percentuali di occupazione, nei quali sono riportati in rosso quelle che superano il 100%. Se le sovrassegnazioni sono poche, si può intervenire sullo "straordinario", ad esempio si può prevedere che alcune attività da svolgere entro la settimana possano essere concluse il sabato mattina ed evitare così slittamenti nella settimana successiva

Project non è un prodotto di ricerca operativa, non dispone di sue funzionalità di ottimizzazione.

MCmicrocomputer n. 183 - aprile 1998

Figura 6 - Microsoft Project 98 in italiano -Sovrassegnazione delle risorse.

L'abilità del Manager sta nell'ottimizzare l'assegnazione delle risorse alle varie attività, evitando sia sovrassegnazioni che sottoassegnazioni. Lo strumento più efficace per controllare le assegnazioni è questo diagramma che mostra le percentuali di assegnazione per singola risorsa e per gruppi di risorse. Si può quindi procedere<br>"a vista" per eliminare questi dislivelli. Il Manager, ove possibile, provvederà a spostare le risorse oppure le attività per eliminare via via i vari picchi.

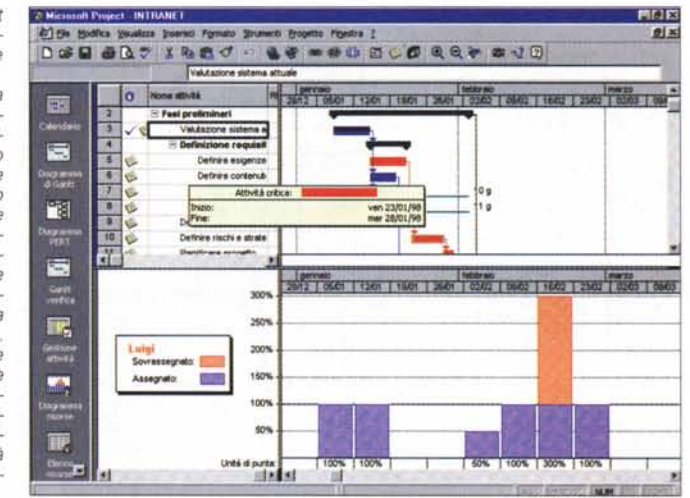

FIFIE 47 Ele Hodica Vausteza poesici Parasto Sounerii Evosito Pentra I **gix** DGG & BT I BR / 0 6 6 - 0 1 8 0 0 0 0 4 -20 **CIES** AV 翠 ч 西 18 閏 ¥ Mo sito; 3 g x  $\overline{ }$ ni e stratoya di per iscre 4 g 5 01 feb **Ayet** T. y,  $7.1$ 

Figura 7 - Microsoft Project 98 in italiano -Alla fine il "Livellamen $to''$ 

Prove

Come detto, la realizzazione di un progetto prevede innanzitutto la definizione delle attività. prescindendo dalle risorse. Poi si assegnano, alle varie attività, le risorse più adatte, prescindendo dall'ottimizzazione dell'assegnazione. E probabile che in questa fase si creino delle sottoassegnazioni (risorse che rimangono libere per un certo periodo) e delle sovrassegnazioni (risorse con percentuali di assegnazione superiori al 100%). Nella figura precedente abbiamo visto come eliminare i picchi "a mano". La

procedura automatica di livellamento produce (se possibile) una riorganizzazione delle assegnazioni in modo da eliminare le sovrassegnazioni. In genere questa procedura provoca uno slittamento dei tempi di fine. Con Project 98 è possibile eseguire un livellamento automatico calcolato tenendo fissa la data di fine.

Ha però una funzionalità che eseque il Livellamento, in pratica provoca slittamenti delle attività allo scopo di eliminare le sovrassegnazioni delle risorse, in generale provocando anche un ritardo nei tempi di esecuzione. Project 98 permette anche di partire dalla fine. Si sa quando il progetto deve essere terminato e si calcolano i tempi necessari per rispettare tale data

Parliamo infine dei Costi. Ogni risorsa è caratterizzata da un costo, che può essere indicato con precisione. Ne deriva il fatto che è possibile calcolare, se ne occupa Project, il costo di ogni singola attività, di ogni singola risorsa, sia costi globali che per unità di tempo, nonché di conseguenza tutte le possibili aggregazioni.

Il costo, analitico e sintetico, può essere sequito in tutte le fasi della "vita" del progetto, dalla prima versione, alla versione "approvata" dal committente, poi via via che il lavoro avanza e che vengono introdotte delle correzioni, sia sul consuntivo (ad esempio in quella data settimana, per realizzare quella attività sono stati necessari 5 manovali anziché 4), sia sul preventivi delle fasi successive.

Project tiene, nel suo file (un unico file con desinenza MPP), organizzato evidentemente come un database ben disegnato, traccia di tutto guanto. Queste informazioni possono essere estratte e rielaborate con i vari strumenti di analisi che Project stes-

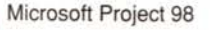

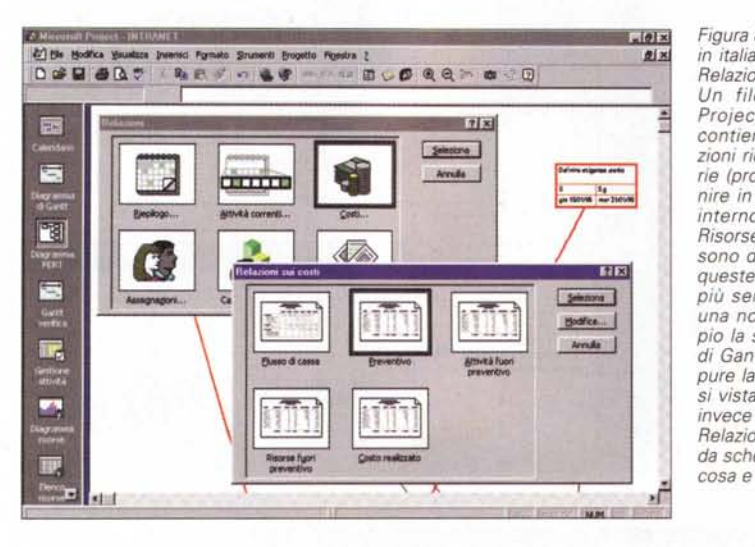

*Figura* 9 - *Microsoft Project* 98 *in italiano - Comunicazione con il Gruppo.*

Prove

*Mettiamoci nei panni del Manager che, in fase di realizzazione del progetto, ad esempio ogni settimana, riporta nel file di Project* i*dati consuntivi della settimana. Se tutto* si è *svolto secondo le previsioni l'operazione* è *immediata. Se invece, per qualsiasi motivò, ci sono stati dei cambiamenti* o *delle novità, il Manager deve non solo riportare* i *dati sul consuntivo ma,* spesso, *intervenire sul preventivo. Tutte le comunicazioni, ad esempio il piano di lavoro per ciascuna* risorsa *umana, può essere comunicata direttamente all'interessato, via Posta*

**2 Microsoft Project - Gruppo mpp** " **LI"** [2] Ele Modifica Visualizza Inseriod Formato Strumenti Progetto Finestra 2 00000000000 **01 \_\_ 23.**<br>L M M O V S D L M M O V S D L T None attività  $\ddot{\mathbf{o}}$ **Ourses** velisi di Fatt I  $\overline{2}$ Definizione degli Assorphia teatti  $|7| \times$  $\overline{\mathbf{3}}$ Individuazione Annulla  $\overline{4}$ Valutazione del A, Mario: Ugo: Matteo: Luigi: Annalisa Copetto: (2010)<br>Data: glo 05/0 0io 05/03/98 **KIND ••• mesHOQiordittndo se" ~** cWe **lttIYtì elencate ftS«.lCcettate,** ..•. A; **--...•.d.\_ •••••• J!!E- <sup>~</sup>** 0lli0ltM <sup>l</sup> ø × Fine gio 05/03/98  $\frac{mer}{g}$ **••••••. \_\_ .lll,U** ven 06/03/98  $er 11/00$ **l ·""""·Mltteo vll.hzione del costi OM** 

*Elettronica. E' Project le la richiama come proprio servizio.*

so mette a disposizione, oppure esportati in varie maniere ed in vari formati per ulteriori utilizzi.

# **La principali funzionalità di MS Project 98**

Tutto quello che abbiamo appena detto costituisce, in pratica, una descrizione delle varie funzionalità di MS Project. Dal punto di vista operativo il responsabile del progetto ha tantissimi strumenti. Può lavorare su viste di tipo tabellare, che si chiamano Elenchi, ad esempio, all'inizio, quando crea l'elenco delle risorse, oppure su speciali maschere, che si chiamano Informazioni, in cui le decine di campi memorizzati per ciascuna risorsa o attività, sono suddivise su più pagine organizzate a linguette.

Molto importanti, specie per avere una vista d'insieme dell'intero progetto, sono le viste grafiche. C'è quella Gantt che mostra le attività poste in scala temporale. Questa vista è personalizzabile, si possono aggiungere delle informazioni che rendono il diagramma stesso molto più esplicito. Altro diagramma, tipico dell'attività di Project Management, è il Pert in cui viene persa l'informazione tempo a vantaggio dell'esplicitazione delle interrelazione tra le attività.

*Figura* 8- *Microsoft Project <sup>98</sup> in italiano - Preparazione delle Relazioni.*

*Un file realizzato con MS Project* 98 *per Windows 95 contiene tantissime informazioni ricadenti in varie categorie (probabilmente vanno a finire in tabelle di un database interno) ad esempio Attività, Risorse, Assegnazioni, ecc.* Ci *sono due modi per stampare queste informazioni, la prima, più semplice,* è *la stampa di una normale vista (ad esempio la stampa del diagramma di Gantt* visto *in figura* 3, *oppure la stampa di una qualsia*si *vista tabellare). La seconda invece passa per la procedura Relazioni nella quale, partendo da schemi prefissa ti,* si *decide* cosa *e come stampare.*

Tutte le viste sono operative (ad esempio si può inserire una nuova attività tracciando un rettangolo in una zona vuota del grafico Pert), sono tutte personalizzabili sia dal punto di vista estetico, ad esempio di possono trattare in rosso le attività critiche (quelle il cui eventuale ritardo provoca il ritardo dell'intero progetto), sia dal punto di vista contenutistico, con possibilità di inserire nuove informazioni, anche nuovi campi, creati per quel dato progetto, dell'utente.

Altre viste grafiche sono quelle con i vari diagrammi, delle assegnazione, dei costi, delle ore lavorate, con possibilità di scegliere quali attività o risorse vedere, in che scala, e in che modo, ad esempio con l'accumulo dei valori

numerici. Poi ci sono altre viste grafiche, ad esempio il Pert individuale per una singola attività che ne mette in evidenza le relazioni con le attività che precedono e con quelle che seguono.

# **Altre funzionalità di MS Project 98 e le novità rispetto alle versioni precedenti**

La Microsoft colloca MS Project nella "famiglia allargata" di Office, non fa parte della Suite, ma è del tutto allineato alle sue caratteristiche tecniche (parte del codice condiviso) ed operative (si usa come un prodotto Office, ne condivide l'Assistente, ecc.).

L'allineamento con Office arriva fino all'introduzione del Visual Basic for Application come linguaggio interno di programmazione. L'ambiente di sviluppo è lo stesso di Office e il linguaggio è lo stesso.

Si possono quindi realizzare applicazioni per Project (molti degli Add-In del prodotto sono già scritti in VBA). Si possono realizzare applicazioni miste con altri membri della famiglia, inoltre, poiché anche Project porta in dote una sua libreria, è possibile realizzare programmi scritti in Visual Basic che maneggiano Project ed i suoi oggetti come propri componenti. E' anche possibile l'accesso agli oggetti DAO e quindi diventano praticabili so-

**Provo**

~

luzioni di interscambio dati tra un progetto MPP e qualsiasi altro membro della famiglia Office.

Molto importanti sono le funzionalità di gruppo. In pratica il Manager, una volta che è intervenuto sull'assegnazione delle attività alle varie risorse umane, può delegare a Project il lavoro di comunicazione con le risorse stesse. Project richiama come proprio servizio il Client Mail della macchina, nella cui rubrica individua come destinatari le risorse impegnate nel progetto.

Se le risorse "umane" utilizzano Outlook è possibile fare in modo che Project scarichi le informazioni relative alle attività direttamente nel Diario di Outlook.

Importanti sono anche le funzionalità interprogetto. La più frequente è la condivisione delle risorse tra più progetti. Project 98 è in grado di verificare le assegnazioni di una risorsa, controllando tutti i progetti a cui partecipa, anche senza dover caricare i rispettivi file MPP.

Un altro caso in cui Project 98 lavora su più file è quando si scompongono i progetti particolarmente grandi in una serie di progetti più compatti ed omogenei. Il progetto "padre" è in pratica ottenuto come "somma" o meglio, come consolidamento, dei vari progetti sottostanti.

Rispetto alle versioni precedenti numerose novità riguardano il maggior dettaglio con cui è possibile specificare i costi (ad esempio una risorsa i cui costi variano in funzione dell'attività che svolge) o leggere le informazioni (ad esempio nel diagramma che mostra l'uso delle risorse è possibile specificare le singole attività su cui la risorsa è impegnata).

Altra novità, che copre un'esigenza frequente, è la possibilità di creare un'attività discontinua. Si pensi ad un'attività unica che dura sei mesi e che cominci a maggio. Si può considerarla unica anche prevedendo un buco nel mese di agosto. Con le versioni precedenti occorreva creare due attività, o meglio due semiattività.

Tra le altre novità, sempre rispetto alle versioni precedenti, è da citare la possibilità di salvare gli elenchi, o parte di questi, ed i grafici in formato HTML e GIF.

Altre novità (queste sono nascoste) le troviamo nel codice interno che è stato in buona parte riscritto ed ottimizzato. Ad esempio, lo abbiamo già

*Figura* IO - *Microsoft Project* 98 *in italiano - Si può programmare con il Visual Basic for Application.*

*L'allineamento del Project* 98 *con lo standard costituito da Dffice 97 si manifesta anche nel linguaggio interno di programmazione che* è *per tutti il "mitico" Visual Basic for Application. I più esperti tra di voi avranno già "appiz-zato le orecchie ". Vediamo una piccola maero impostata con il registratore* e *poi modificata a mano. Tra i possibili programmi, da realizzare con il VBA di Project. vedo quelli che leggono* i*dati contenuti nel progetto* e *li riversano, tramite gli oggetti DAD, in un Database,*

*oppure, il viceversa, un 'applicazione interna* o *esterna, VB* o *VBA, che esegue automaticamente una serie di operazioni all'interno del progetto.*

detto, molte delle utility disponibili non sono altro che delle macro VBA, memorizzate all'interno dell'applicazione.

Una novità vistosa è la nuova barra di Project, che, alla maniera di Outlook, mostra, sulla sinistra della videata, dei grandi pulsanti che servono per passare da una vista ad un'altra.

#### **Consigli conclusivi sull'uso di MS Project 98**

Per poter sfruttare produttivamente un prodotto come MS Project 98, occorre che siano rispettate alcune regole.

La prima è che l'utilizzatore sia già esperto delle problematiche relative al Project Management e che conseguentemente conosca "da prima" alcune delle funzionalità del prodotto. Ad esempio conosca i diagrammi Gantt e Pert, conosca il concetto di attività critica, di attività cardine, ecc. Altra regola per un utilizzo ottimale dello strumento è la conoscenza delle sue funzionalità, quelle standard e quelle evolute, che permettono la personalizzazione dello strumento in modo da adattarlo al particolare tipo di progetto che si sta affrontando.

Altra regola è quella di "caricare" al massimo il progetto. Ad esempio ogni attività ed ogni risorsa dispongono di

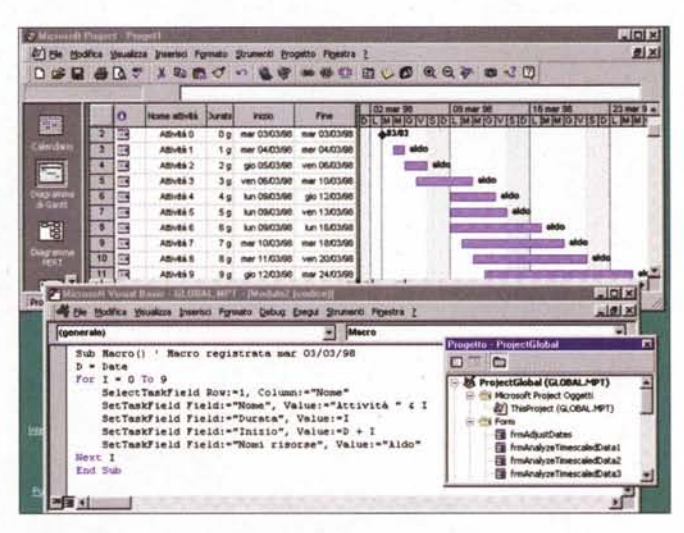

una serie di campi liberi da usare a piacere (ad esempio ci si può scrivere un numero di telefono) e di un campo Note, in cui si possono inserire, come oggetti OLE, anche documenti lunghi. Insomma il file del progetto può ospitare anche tutte le informazioni e tutta la documentazione "a latere", che il progettista deve tenere sempre a portata di mano.

Il progetto può essere usato come modo per comunicare, sia se si utilizzano le funzionalità di gruppo, sia se si personalizzano gli output in modo tale che contengano tutte le informazioni necessarie alla comunicazione. Ad esempio è possibile personalizzare il diagramma di Gantt inserendo tutte le informazioni relative alle risorse assegnate alle varie attività, oppure inserendo tutte le informazioni relative ai costi, ecc.

Si possono inoltre creare, anche per copia e successiva modifica di quelle preesistenti, un'infinità di tabelle che mostrino solo i campi desiderati e che siano ordinate e filtrate a volontà.

Insomma riteniamo che, se utilizzato bene, MS Project permetta non solo di controllare al meglio l'esecuzione del progetto, ma anche di realizzare delle sensibili economie, dovute soprattutto al fatto che le varie decisioni da prendere, in fase di realizzazione del progetto, possono essere prese con maggiore tempestività, in quanto le varie informazioni in gioco possono essere gestite e manipolate "in tempo reale".